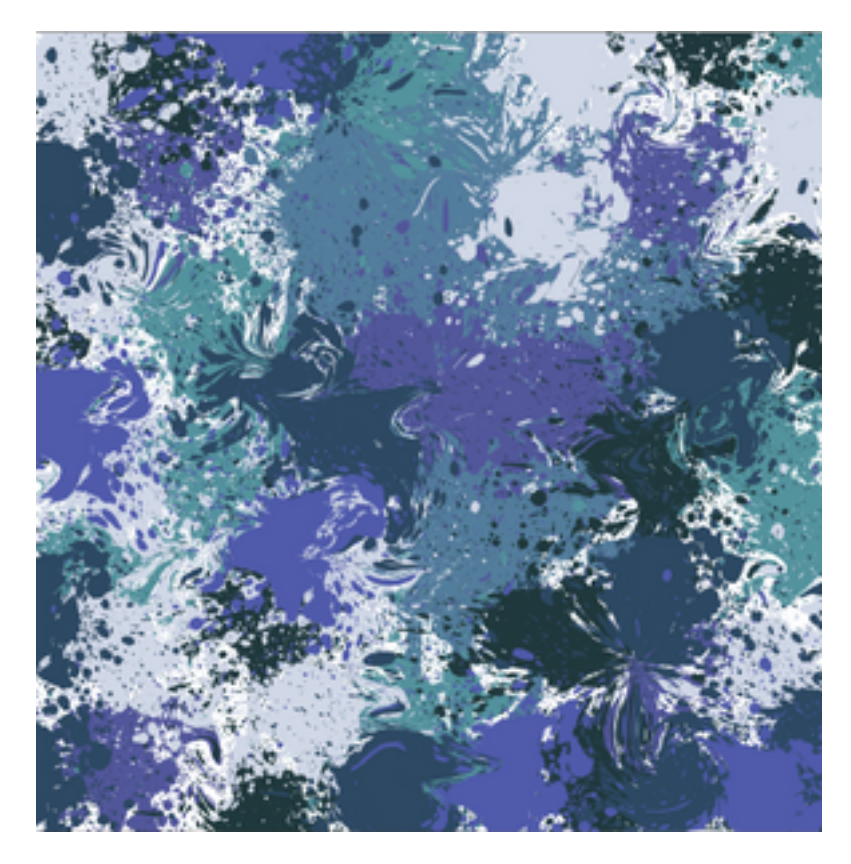

Vous avez toujours **Ctrl Atl Z ou Cmd alt Z** pour **revenir en arrière**

ou encore l'OUTIL RECONSTRUCTION

**CERCED** Có

Il vous suffit de l'appliquer sur l'endroit que vous voulez reporter à son état premier et de cliquer le temps nécessaire pour que l'outil corrige. C'est stupéfiant!

N'hésitez pas à **changer d'outils et de réglages** c'est comme cela que vous apprendrez à vous servir de Fluidité.

La fabrication de papier n'étant pas soumise à des règles rigides, vous pouvez vous amuser franchement!

Je vous conseille de visiter des sites qui présentent ce genre de papier

appelé aussi Suminagashi et de vous laisser inspirer.

Bonne création!